# **Canvas Tips & Ideas**

Jessica Zaker jtzaker@iu.edu

Associate Instructor C&I

Settings & Navigation

**Organization** 

Engagement

Assignments, Grading, & Feedback

## **Settings & Navigation**

- Some important resources are defaulted to be hidden:
	- Files, Discussions, Attendance, etc.
	- To change:
		- Click on Settings tab (last option on left taskbar)
		- Click the Navigation tab at the top
		- Drag any resources you want up into the list. You may also move stuff you do not want out
- The Course Details tab found here allows you to add an image, change the name of the course, change the Home Page
	- I like to set the Syllabus page as home this will show all assignments and dates due for students and all Course Info
- Under Settings, you can also click "Student View"
	- This allows you to see what your students see when they navigate your Canvas page

## **Organization Modules**

- Allows for organize any files, assignments, external links, etc. related to a topic
- Beneficial for helping students stay organized as well and ensure they don't miss anything
- You can set them up ahead of time and keep them hidden until ready

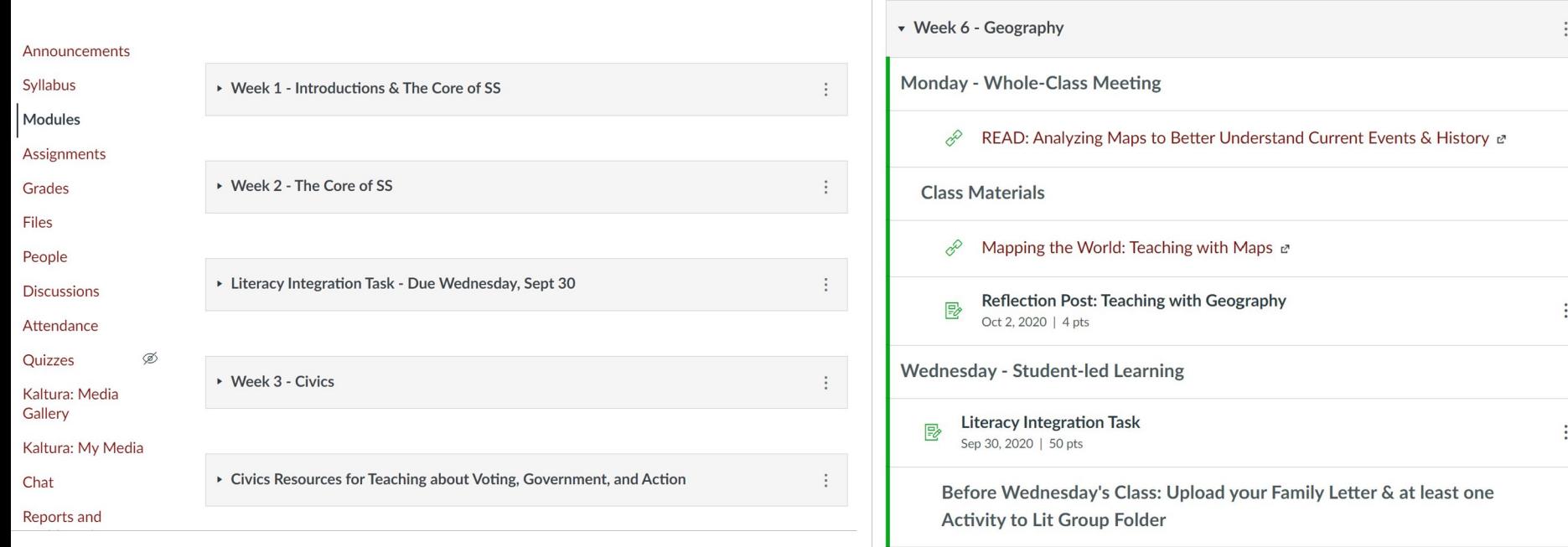

## **Organization**

### **Pages**

- Allows for you to embed a variety of content into one page
	- Descriptions, instructions, external links, videos, internal links (such as files, assignments), etc.
- This can be beneficial for selfguided, asynchronous work
- These can also be linked into Modules

#### Announcements Syllabus Pages **Discussions** Files Assignments Grades People Chat **IU Libraries**

Ouestionnaire Responses

Campus Course Policies

Research Help

**Student Engagement** Roster (Faculty)

**Student Engagement** Roster (Student)

NameCoach

Care Referral

Reports and Dashboards

**IU Photo Roster** 

Course Questionnaire

### Performance Tasks in Civics Education

In these two weeks, we will focus on the building your understanding of the most effective performance tasks within the discipline of political science/civics.

#### **WEEK 1: April 10-16**

Like the history module, this first week require you to engage in a set of carefully designed experiences to help you build an understanding of nature of civics education. Like historical thinking, the cognitive and social skills necessary in civics require lessons where teachers and students are asking questions. students are engaged in meaningful tasks, and teachers curate worthwhile sources. The experiences this week are designed to help you see the kinds of meaningful tasks that you can orchestrate as a social studies educator in order to motivate student engagement around meaningful social, political, and civic questions.

If you want to extend your learning, the optional experiences will augment your developing understandings.

**Experience 1.** Read Diana Hess' article. Discussion: Is It Worth the Trouble?

Hess Discussion Is It Worth The Trouble?.pdf .

Experience 2. Read John Rossi's article, The Dialogue of Democracy

#### Rossi Dialogue of Democracy.pdf. \

Experience 3. Watch this video of what constitutes High Quality Deliberative Discussions on The Teaching Channel. Note: You will need to create a log-in to access "three" free pieces of content.

#### https://learn.teachingchannel.com/video/student-centered-civic-discussion-deliberation @

Experience 4. Watch this interview with Diana Hess based on her best-selling book, The Political Classroom: Evidence and Ethics in Democratic Education.

Diana Hess Interview &

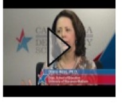

Ľ,

Experience 5. Explore ONE or ALL of these resources that help you scaffold classroom deliberations.

o The Civic Educator (C-SPAN) http://civiceducator.org/cspans-classroom-deliberations/ c

○ Deliberation in the Americas http://www.deliberating.org/index.php?option=com\_content&view=section&layout=blog&id=5&Itemid=37&lang=en

Attendance

## **Engagement**

### **Discussion Boards**

- **Can be set to be graded or ungraded**
- **Can also set so that students cannot see others' posts until they contribute a post**
- **Can make Group Discussion boards for conversations between smaller groups**

### Options

- $\blacktriangleright$  Allow threaded replies
- ↓ Users must post before seeing replies
- $\Box$  Enable podcast feed
- **S** Graded
- Allow liking
	- $\Box$  Only graders can like
	- $\Box$  Sort by likes

## **Engagement**

### **CourseNetworking (CN Post)**

- Allows for students to engage with each other in discussion format
- Can use hashtags to organize and connect
- Can be graded automatically and imported to Canvas

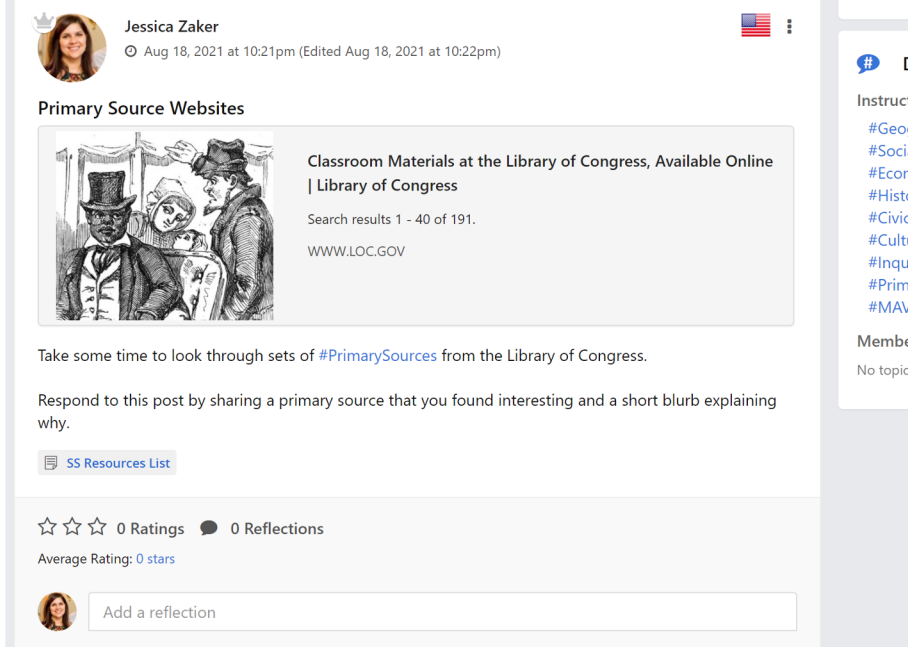

 $\overline{\nabla}$ 

### **Comparison between Canvas Discussions and CN Post**

## **Assignments**

When you are creating an assignment, you can include a lot of information for your students on the Assignment page itself.

In the Details section, you can embed External as well as Course Links.

- For example, you may have a Handout or Rubric in a Word Document or PDF form. These can be included in the Details box by using the Insert tab > Course Documents (if you have the documents uploaded in Files; click Upload Document if not).
- You can also connect to other links on your page

## **Assignments**

#### **Weighted Gradebook**

- You can incorporate Assignment Groups so that your gradebook is weighted
- This can be beneficial
	- If you have assignments of a similar nature (i.e., Current Event Responses)
	- So you do not have to worry about points adding up, i.e., if you end up canceling a discussion post/response assignment
- Grades will appear with assignments together by group rather than by date and provide overarching totals for Assignment Groups

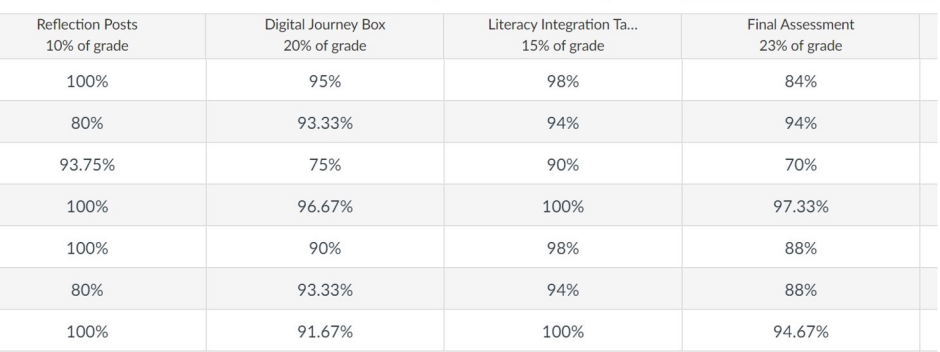

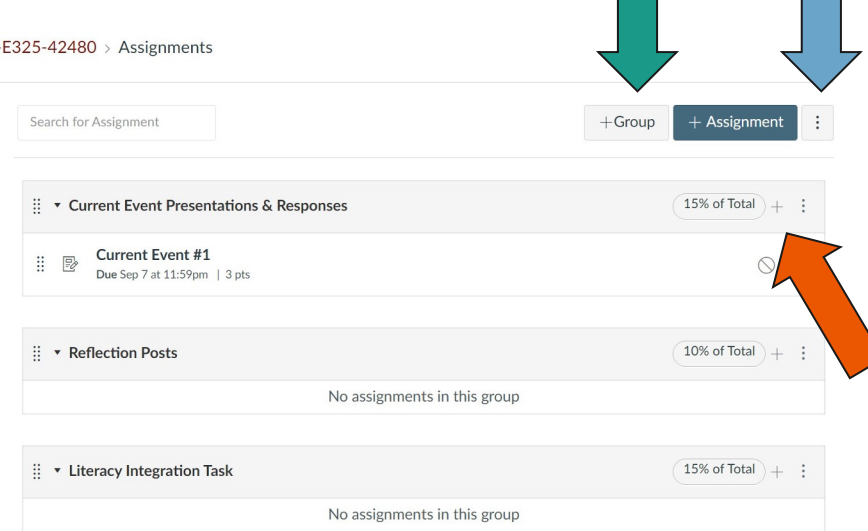

#### ● **Add Groups by clicking Group tab**

- **To make Groups waited, click the three dots at the top and choose the option to weight Groups**
	- **Here, you'll assign the percentage for each of your groups**
- You then can add your Assignments as you create them under Groups
	- **You can also assign the Group when you're creating the assignment under the Assignment tab**

## **Assignments**

- Variety of options available for Assignments
	- Display grade as points, percentage, complete/incomplete, etc.

**Submission Type** 

Online

**Online Entry Options** □ Text Entry □ Website URL □ Media Recordings □ Student Annotation  $\Box$  File Uploads

### Submission type

- No Submission (i.e., Participation points)
- Online
- On Paper
- External Tool (i.e., Google Docs)
- Can assign Group assignments
- Availability
	- This is nice for if you want to keep an assignment hidden until a particular date
	- Can also keep window of turn-in open until a particular date
		- Assignments turned in after due date will be marked as LATE on SpeedGrader and students' Grade page

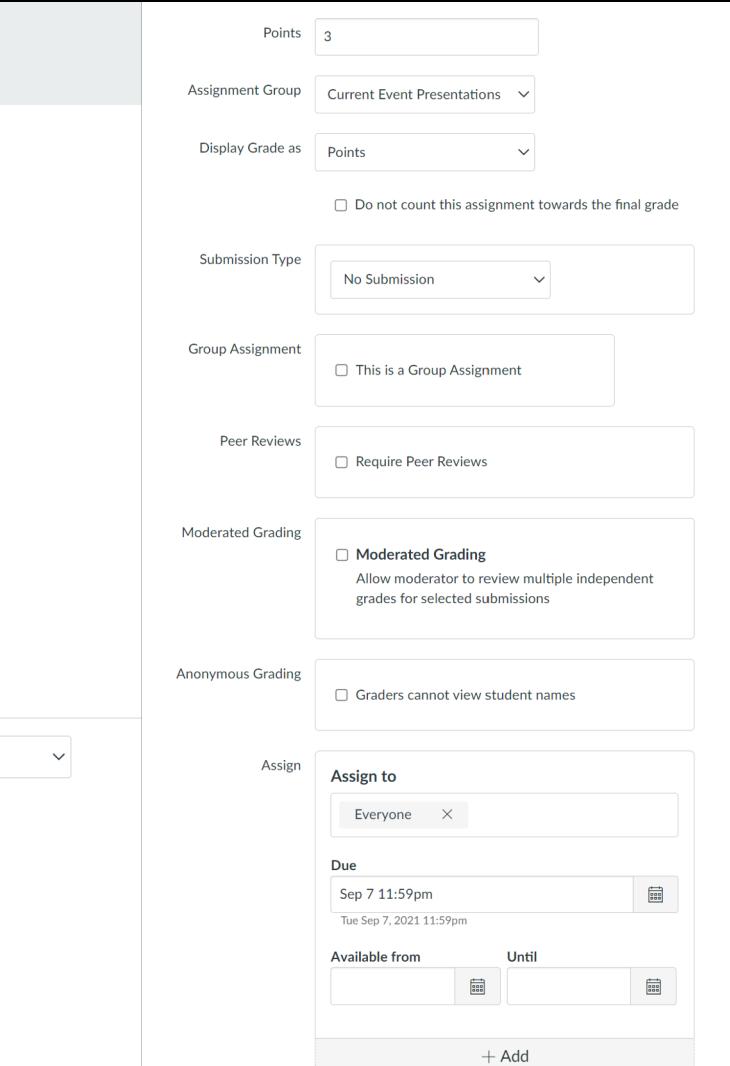

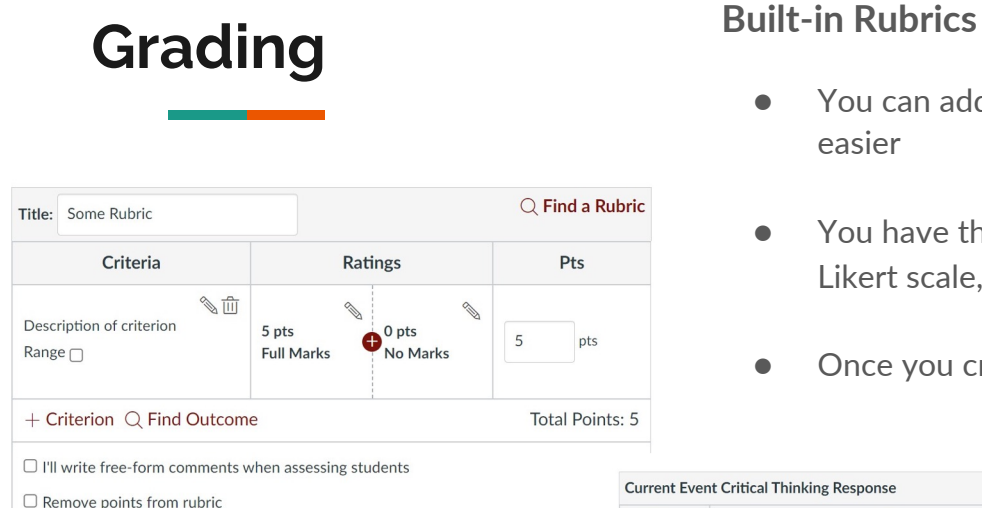

□ Don't post Outcomes results to Learning Mastery Gradebook

 $\Box$  Use this rubric for assignment grading  $\Box$  Hide score total for assessment results Create Rubric

Cancel

- You can add a rubric at the bottom of an assignment to make grading easier
- You have the option to use the rubric for assignment grading, develop a Likert scale, and add in comment
- Once you create a rubric, you can

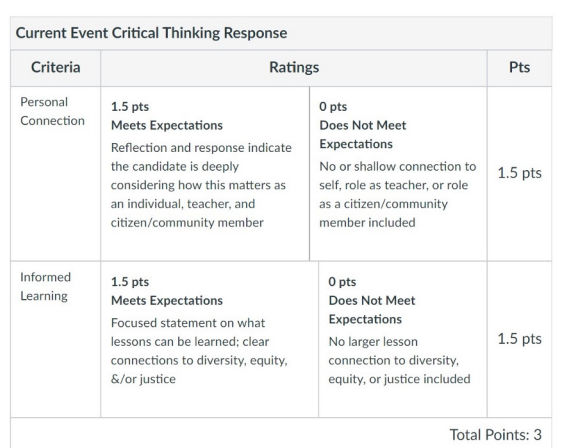

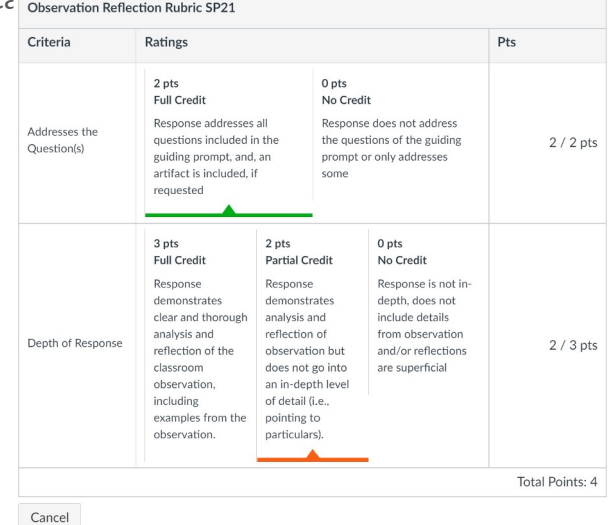

## **Providing Feedback**

### **SpeedGrader**

- Allows for you to quickly access students' assignments, annotate within their submission, and provide comments
	- Note: This is not possible if students use the Text Entry submission option
		- This will only show you the "Paper View"
- You can also provide overall/synthesis comments on the side panel (this is also where your rubric will show if you have embedded one)
	- This is possible with the Text Entry option as well as Audio uploads
- You may also upload attachments to their posts
	- this could be beneficial if you have an external rubric or if you want to provide any other follow-up materials for the student
- Note: If you annotate within their submission, you will want to make sure students know how to access their feedback
	- Canvas provides a way for them to download as a PDF, but if your notes are long, these can be difficult for them to see
	- If it's a major assignment, such as a paper, it may be more beneficial to download their submissions, make comments on the file, and upload it as an attachment

#### **For Students to View Feedback**

definitely more than history

and it's not just about

knowledge--it's about

● **They need to go to the Grades page, click on the Assignment name, and then click on the View Feedback link**

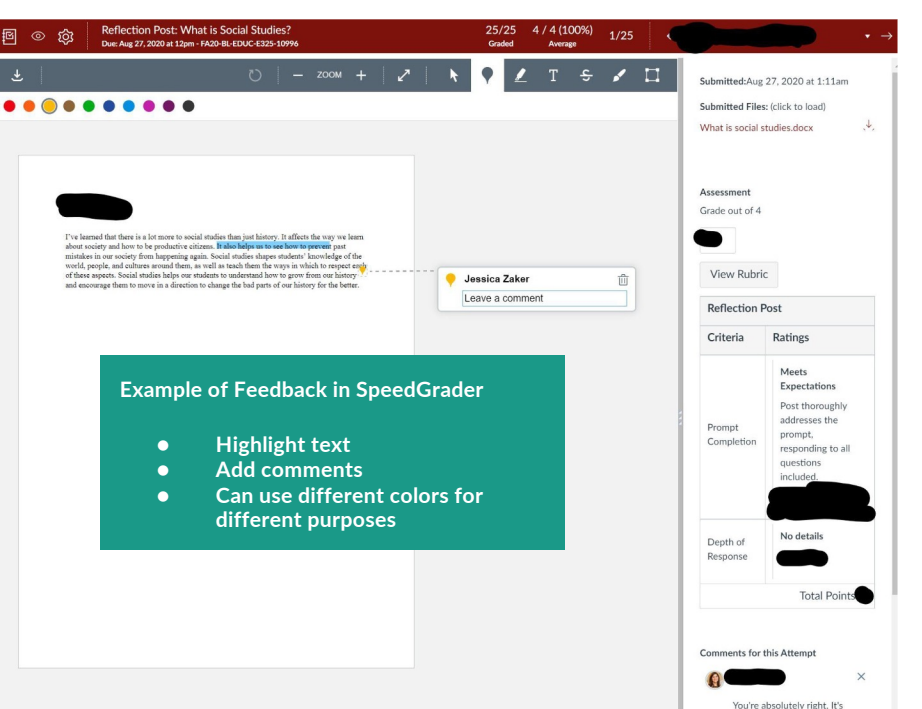

#### Skills Building Paper #2

Jessica Zaker (she/her/hers) submitted Nov 22, 2019 at 8:13pm

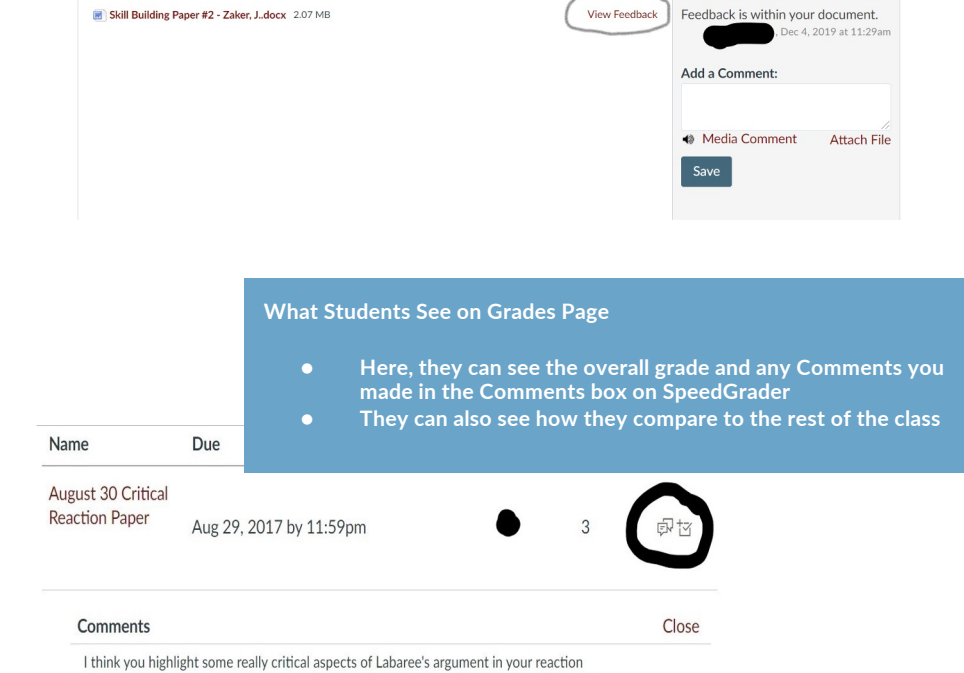

 $\overline{\phantom{0}}$ 

paper. It is quite strange to see how easily education has appropriated business language:

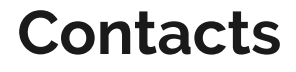

Feel free to reach out to me if you have questions!

You may also contact Rod Myers in Instructional Consulting. He is a wonderful resource! also has Canvas courses developed for helping you with Intro-level materials as well as m advanced innovative ideas.